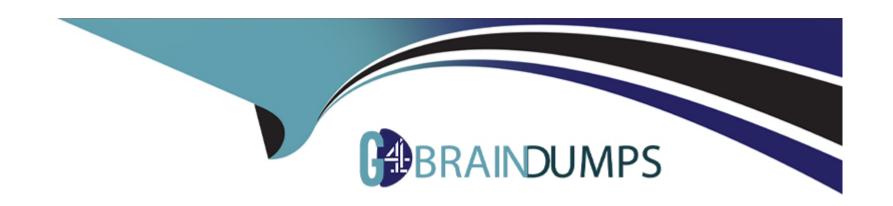

# Free Questions for AZ-204 by go4braindumps

**Shared by Tran on 05-09-2022** 

For More Free Questions and Preparation Resources

**Check the Links on Last Page** 

# **Question 1**

### **Question Type: Hotspot**

You are developing an Azure App Service hosted ASP.NET Core web app to deliver video on-demand streaming medi

All media content must expire from the cache after one hour. Customer videos with varying quality must be delivered to the closest regional point of presence (POP) node.

You need to configure Azure CDN caching rules.

Which options should you use? To answer, select the appropriate options in the answer area.

NOTE: Each correct selection is worth one point.

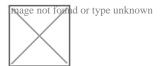

## **Explanation:**

https://docs.microsoft.com/en-us/azure/cdn/cdn-querystring

# **Question 2**

### **Question Type: OrderList**

Fourth Coffee is migrating this application to Azure.

You need to provision an App Service Web App to host this docker image and map the custom domain to the App Service web app.

A resource group named FourthCoffeePublicWebResourceGroup has been created in the WestUS region that contains an App Service Plan named AppServiceLinuxDockerPlan.

Which order should the CLI commands be used to develop the solution? To answer, move all of the Azure CLI command from the list of commands to the answer area and arrange them in the correct order.

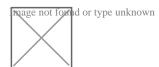

#### **Answer:**

#bin/elashp, config hostname add.....

**Explanation:** 

az wel

https://docs.microsoft.com/en-us/azure/app-service/containers/tutorial-custom-docker-image

# **Question 3**

### **Question Type: Hotspot**

The web app must be evaluated before it is moved to production. You must deploy the initial code release to a deployment slot named staging.

You need to create the web app and deploy the code.

How should you complete the commands? To answer, select the appropriate options in the answer area.

NOTE: Each correct selection is worth one point.

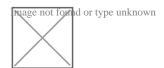

| -                |   |   |    |   |     |   |
|------------------|---|---|----|---|-----|---|
| Λ                | n | S | A  |   | P : | • |
| $\boldsymbol{H}$ |   | 2 | vv | Œ | и.  |   |

### **Explanation:**

https://docs.microsoft.com/en-us/azure/app-service/scripts/cli-deploy-staging-environment

# **Question 4**

### **Question Type: Hotspot**

The web app must be reviewed before it is moved to production. You must deploy the initial code release to a deployment slot named review.

You need to create the web app and deploy the code.

How should you complete the commands? To answer, select the appropriate options in the answer area.

NOTE: Each correct selection is worth one point.

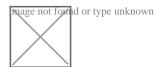

### **Explanation:**

https://docs.microsoft.com/en-us/powershell/module/az.resources/new-azresourcegroup?view=azps-2.3.2

https://docs.microsoft.com/en-us/powershell/module/az.websites/new-azappserviceplan?view=azps-2.3.2

https://docs.microsoft.com/en-us/powershell/module/az.websites/new-azwebapp?view=azps-2.3.2

https://docs.microsoft.com/en-us/powershell/module/az.websites/new-azwebappslot?view=azps-2.3.2

# **Question 5**

### **Question Type: Hotspot**

You are developing an Azure Function App by using Visual Studio. The app will process orders input by an Azure Web App. The web app places the order information into Azure Queue Storage.

You need to review the Azure Function App code shown below.

| public static class OrderProces {     [PunctionName("ProcessOrders')     public static void ProcessOr ("Orders")] Collector <order> ti</order>                   |                                                                                                    | Yes | No |
|----------------------------------------------------------------------------------------------------|----------------------------------------------------------------------------------------------------|-----|----|
| <pre>fraceWriter log) {   log.Info(\$"Processing Order   log.Info(\$"Queue Insertion   log.Info(\$"Queue Expiration   tableBindings.Add(JoonCommunication)</pre> |                                                                                                    | 0   | 0  |
| myQueueItem, TraceWriter log) {   logError(\$"Failed to process   } }                                                                                            | When the ProcessOrders function fails, the function will retry up to five times for a given order, including the first try.                                                                    | 0   | 0  |
|                                                                                                    | When there are multiple orders in the queue, a batch of orders will be retrieved from the queue and the ProcessOrders function will run multiple instances concurrently to process the orders. | 0   | 0  |
|                                                                                                    | The ProcessOrders function will output the order to an Orders table in Azure Table Storage.                                                                                                    | 0   | 0  |

# **Explanation:**

Box 1: No

ExpirationTime - The time that the message expires.

InsertionTime - The time that the message was added to the queue.

Box 2: Yes

maxDequeueCount - The number of times to try processing a message before moving it to the poison queue. Default value is 5.

Box 3: Yes

When there are multiple queue messages waiting, the queue trigger retrieves a batch of messages and invokes function instances concurrently to process them. By default, the batch size is 16. When the number being processed gets down to 8, the runtime gets another batch and starts processing those messages. So the maximum number of concurrent messages being processed per function on one virtual machine (VM) is 24.

Box 4: Yes

References:

https://docs.microsoft.com/en-us/azure/azure-functions/functions-bindings-storage-queue

# **Question 6**

**Question Type:** MultipleChoice

Note: This question is part of a series of questions that present the same scenario. Each question in the series contains a unique solution that might meet the stated goals. Some question sets might have more than one correct solution, while others might not have a correct solution.

After you answer a question in this section, you will NOT be able to return to it. As a result, these questions will not appear in the review screen.

You are developing an Azure Service application that processes queue data when it receives a message from a mobile application. Messages may not be sent to the service consistently.

You have the following requirements:

\*Queue size must not grow larger than 80 gigabytes (GB).

\*Use first-in-first-out (FIFO) ordering of messages.

\*Minimize Azure costs.

You need to implement the messaging solution.

Solution: Use the .Net API to add a message to an Azure Service Bus Queue from the mobile application. Create an Azure Function App that uses an Azure Service Bus Queue trigger.

Does the solution meet the goal?

### **Options:**

A) Yes

B) No

#### **Answer:**

Α

### **Explanation:**

You can create a function that is triggered when messages are submitted to an Azure Storage queue.

https://docs.microsoft.com/en-us/azure/azure-functions/functions-create-storage-queue-triggered-function

# **Question 7**

### **Question Type:** MultipleChoice

You are a developer for a SaaS company that offers many web services.

All web services for the company must meet the following requirements:

\*Use API Management to access the services

\*Use OpenID Connect for authentication

\*Prevent anonymous usage

A recent security audit found that several web services can be called without any authentication.

bypasses the limitation enforced by most web browsers where access to web pages must be in the same domain.

JSONP - Adds JSON with padding (JSONP) support to an operation or an API to allow cross-domain calls from JavaScript browser-based clients.

https://docs.microsoft.com/en-us/azure/api-management/api-management-howto-protect-backend-with-aad

# **Question 8**

### **Question Type:** MultipleChoice

Your company is developing an Azure API.

You need to implement authentication for the Azure API. You have the following requirements:

\*All API calls must be secure.

\*Callers to the API must not send credentials to the API.

Which authentication mechanism should you use?

### **Options:**

- A) Basic
- B) Anonymous
- C) Managed identity
- D) Client certificate

#### **Answer:**

С

### **Explanation:**

Use the authentication-managed-identity policy to authenticate with a backend service using the managed identity of the API Management service. This policy essentially uses the managed identity to obtain an access token from Azure Active Directory for accessing the specified resource. After successfully obtaining the token, the policy will set the value of the token in the Authorization header using the Bearer scheme.

https://docs.microsoft.com/bs-cyrl-ba/azure/api-management/api-management-authentication-policies

# **Question 9**

**Question Type: DragDrop** 

You are developing a microservices solution. You plan to deploy the solution to a multinode Azure Kubernetes Service (AKS) cluster.

You need to deploy a solution that includes the following features:

\*reverse proxy capabilities

\*configurable traffic routing

\*TLS termination with a custom certificate

Which components should you use? To answer, drag the appropriate components to the correct requirements. Each component may be used once, more than once, or not at all. You may need to drag the split bar between panes or scroll to view content.

NOTE: Each correct selection is worth one point.

. . . . .

| Components         | Answer area                                                                      |           |
|--------------------|----------------------------------------------------------------------------------|-----------|
| Helm               | Action                                                                           | Component |
| Draft              | Deploy solution.                                                                 | Component |
| Brigade            | View cluster and external IP addressing.                                         | Component |
|                    | Implement a single, public IP endpoint that is routed to multiple microservices. | Component |
| KubeCtl            |                                                                                  |           |
| Ingress Controller |                                                                                  |           |
| CoreDNS            |                                                                                  |           |
| Virtual Kubolot    |                                                                                  |           |
|                    |                                                                                  |           |
|                    |                                                                                  |           |
|                    |                                                                                  |           |
|                    |                                                                                  |           |
|                    | ₽                                                                                |           |
|                    |                                                                                  |           |
|                    |                                                                                  |           |

# **Explanation:**

Box 1: Helm

To create the ingress controller, use Helm to install nginx-ingress.

Box 2: kubectl

To find the cluster IP address of a Kubernetes pod, use the kubectl get pod command on your local machine, with the option -o wide .

Box 3: Ingress Controller

An ingress controller is a piece of software that provides reverse proxy, configurable traffic routing, and TLS termination for Kubernetes services. Kubernetes ingress resources are used to configure the ingress rules and routes for individual Kubernetes services.

**Incorrect Answers:** 

Virtual Kubelet: Virtual Kubelet is an open-source Kubernetes kubelet implementation that masquerades as a kubelet. This allows Kubernetes nodes to be backed by Virtual Kubelet providers such as serverless cloud container platforms.

CoreDNS: CoreDNS is a flexible, extensible DNS server that can serve as the Kubernetes cluster DNS. Like Kubernetes, the CoreDNS project is hosted by the CNCF.

https://docs.microsoft.com/bs-cyrl-ba/azure/aks/ingress-basic

https://www.digitalocean.com/community/tutorials/how-to-inspect-kubernetes-networking

# **Question 10**

**Question Type: Hotspot** 

You are developing a ticket reservation system for an airline.

The storage solution for the application must meet the following requirements:

\*Ensure at least 99.99% availability and provide low latency.

\*Accept reservations event when localized network outages or other unforeseen failures occur.

\*Process reservations in the exact sequence as reservations are submitted to minimize overbooking or selling the same seat to multiple travelers.

\*Allow simultaneous and out-of-order reservations with a maximum five-second tolerance window.

You provision a resource group named airlineResourceGroup in the Azure South-Central US region.

You need to provision a SQL SPI Cosmos DB account to support the app.

How should you complete the Azure CLI commands? To answer, select the appropriate options in the answer area.

NOTE: Each correct selection is worth one point.

```
resourceGroupName- +airlineResourceGroup'
name- +docdb-airline-reservations'
databaseName- \docdb-tickets-database'
collectionName- 'docdb-tickets-collection'
consistencyLevel-
                      Strong
                      Eventual
                      ConsistentPrefix
                      BoundedStaleness
az cosmosdb create \
--name $name \
--enable-virtual-network true\
--enable-automatic-failover true\
--kind 'GlobalDocumentDB' \
--kind 'MongoDB'\
--resource group $resourceGroupName \
--max interval 5 \
--locations 'southcentralus'
--locations 'eastus'
--locations'southcentralus=0 eastus=1 westus=2'
--locations 'southcentralus=0'
```

--default-consistency-level - \$consistencylevel

### **Explanation:**

#### Box 1: BoundedStaleness

Bounded staleness: The reads are guaranteed to honor the consistent-prefix guarantee. The reads might lag behind writes by at most 'K' versions (that is, 'updates') of an item or by 'T' time interval. In other words, when you choose bounded staleness, the 'staleness' can be configured in two ways:

The number of versions (K) of the item

The time interval (T) by which the reads might lag behind the writes

**Incorrect Answers:** 

Strong

Strong consistency offers a linearizability guarantee. Linearizability refers to serving requests concurrently. The reads are guaranteed to return the most recent committed version of an item. A client never sees an uncommitted or partial write. Users are always guaranteed to read the latest committed write.

Box 2: --enable-automatic-failover true\

For multi-region Cosmos accounts that are configured with a single-write region, enable automatic-failover by using Azure CLI or Azure portal. After you enable automatic failover, whenever there is a regional disaster, Cosmos DB will automatically failover your account.

Question failures occur.

Box 3: --locations'southcentralus=0 eastus=1 westus=2

Need multi-region.

https://docs.microsoft.com/en-us/azure/cosmos-db/consistency-levels

https://github.com/MicrosoftDocs/azure-docs/blob/master/articles/cosmos-db/manage-with-cli.md

# To Get Premium Files for AZ-204 Visit

https://www.p2pexams.com/products/az-204

# **For More Free Questions Visit**

https://www.p2pexams.com/microsoft/pdf/az-204

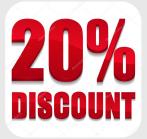